# 2022 지역문화자원 활성화 통합공모

## 국가문화예술지원시스템 NCAS 안내 매뉴얼 <회원가입>

2022 지역문화자원 활성화 통합공모의 지원신청과 선정 이후 교부신청, 결과보고 및 정산은 국가문화예술지원시스템 [\(ncas.or.kr\)](http://ncas.or.kr/)를 통해 온라인으로 진행됩니다.

국가문화예술지원시스템(이하 NCAS)란?

• 한국문화예술위원회가 구축하여 17개 광역자치단체(문화재단)의 보조금 주 관기관이 함께 활용하는 시스템입니다. 예술가, 예술단체 여러분께 보조금 지원사업의 신속한 정보와 지원신청업무의 표준화된 온라인 환경을 제공하 기 위해 활용합니다.

회원가입 시 유의사항

• NCAS 회원가입은 한 번만 진행해주세요. 이전에 가입하신 적이 있다면 다시 가입하지 않아도 됩

니다.

필요합니다.

- 반드시 지원신청 주체를 확인하여 회원가입을 진행해주세요.
- '개인' 자격으로 지원신청 → '개인 회원가입' / '단체' 자격으로 지원신청 → '단체 회원가입'
- 단체 회원가입을 하시려면 먼저 대표자 개인 회원가입이 필요합니다.
- 단체 회원가입 시 사업자등록증, 법인등록증(법인등기부등본), 고유번호증 중 1개 이상의 서류가

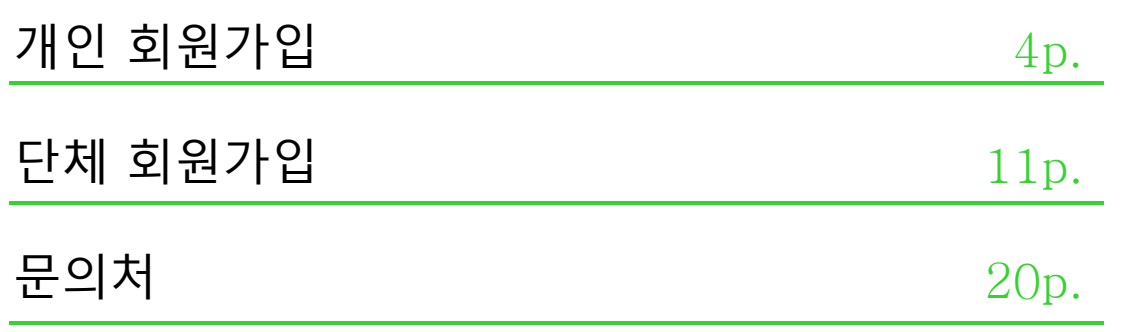

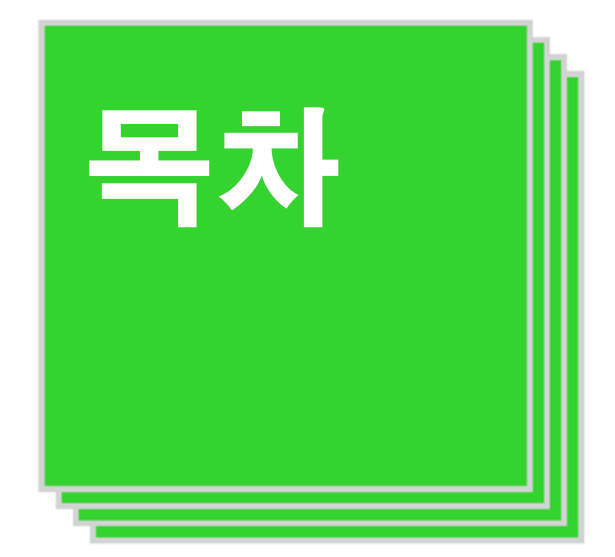

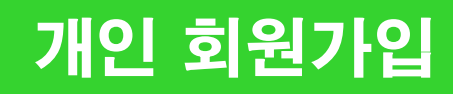

#### 기존에 가입한 ID가 없는 경우에만 회원가입 진행

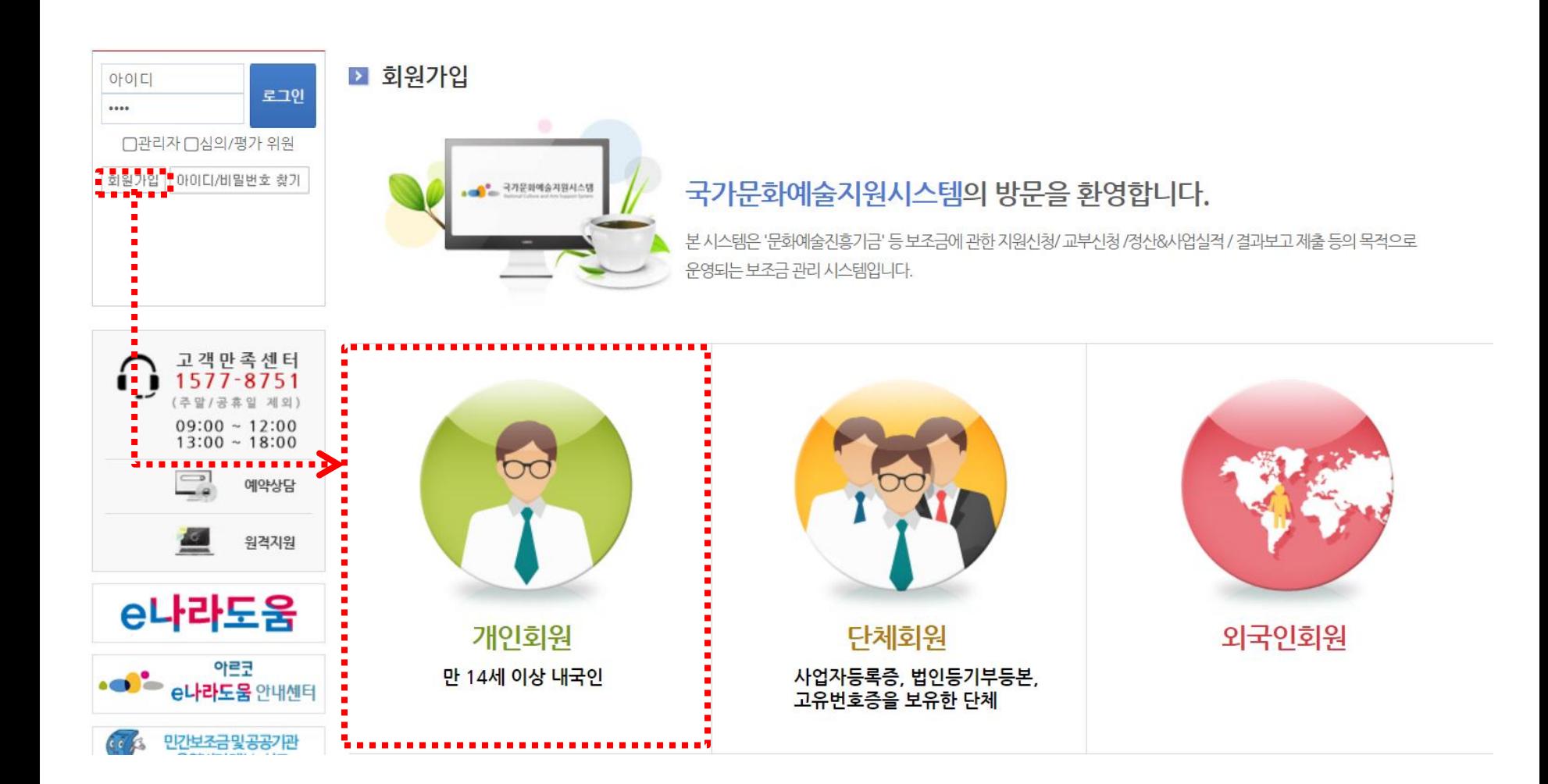

#### ① 본인확인 'NCAS 회원가입 이용약관에 전체 동의합니다' 체크

■ 회원가입

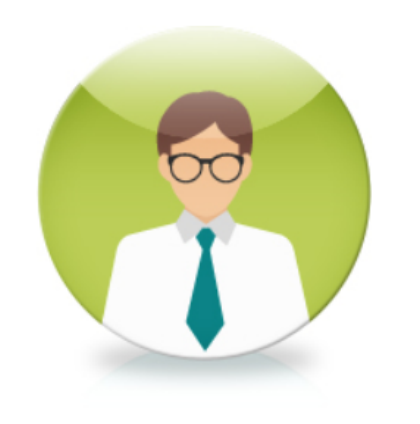

#### 개인회원 만 14세 이상 내국인

입력하신 소중한 사용자 등록정보는 회원님의 명백한 동의없이 공개 또는 제 3자에게 입력되지 않으며, 개인정보보호 보안시스템을 통해 외부 위협으로부터 보호되고 있습니다.

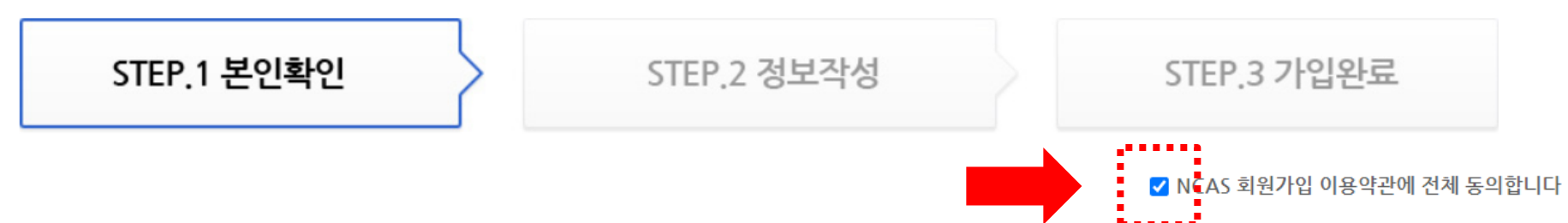

#### ① 본인확인 휴대폰 / 아이핀 / 이메일 중 택1하여 본인인증 진행

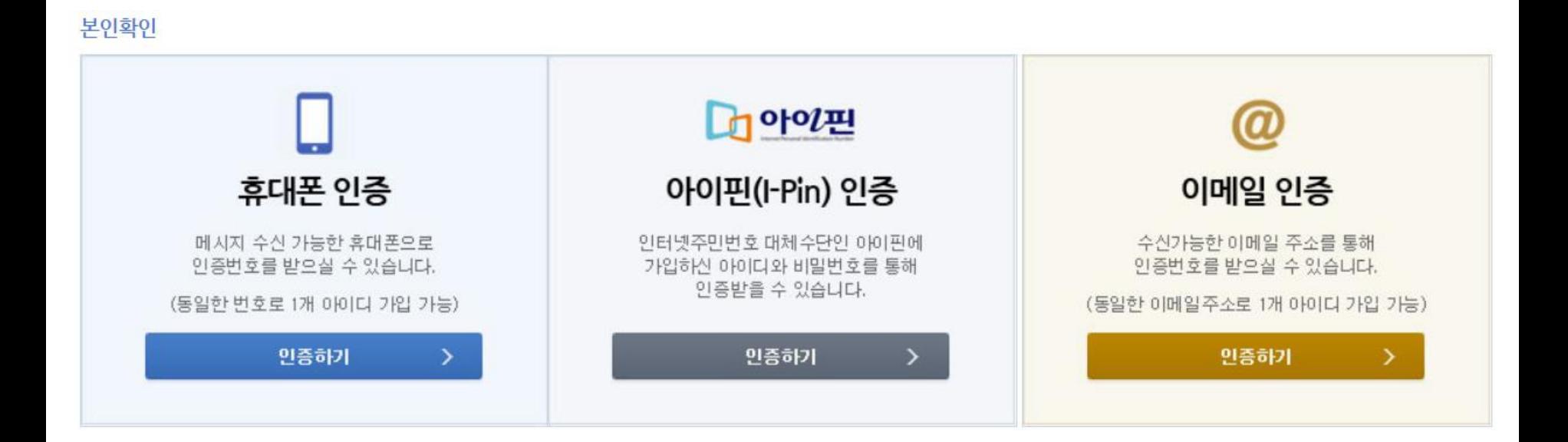

#### ① 본인확인

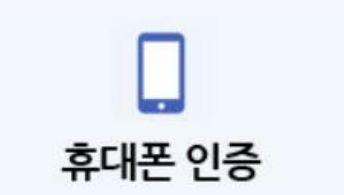

- 1. 통신사 선택 후 전체 동의 체크 2. 문자(SMS)로 인증하기 선택
	- (PASS 앱을 설치하셨을 경우 PASS로 인증하기 선택)
- 3. 개인정보 입력 후 확인

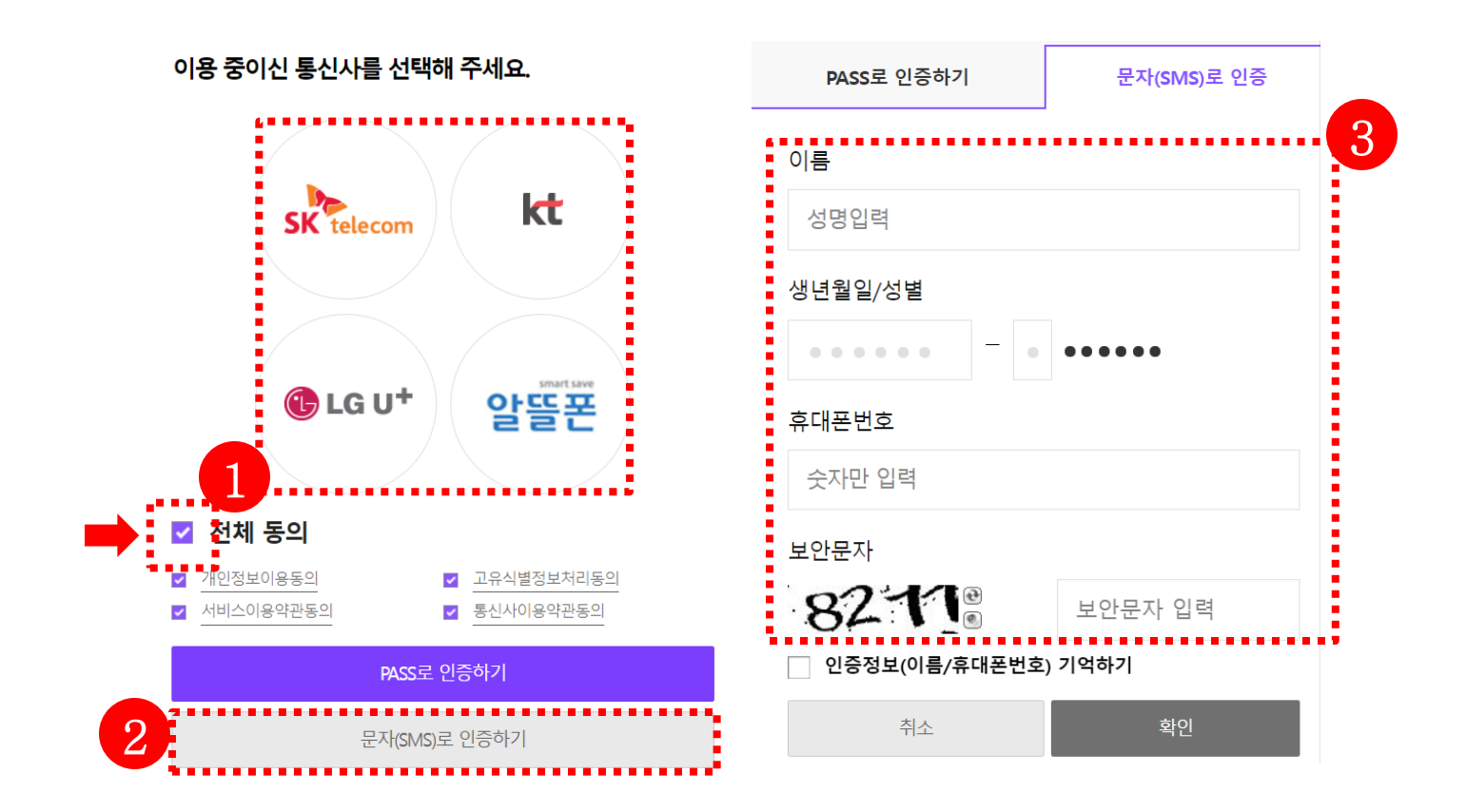

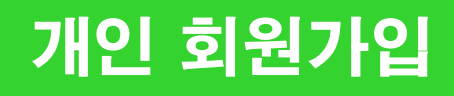

#### ① 본인확인

아이핀 ID, 비밀번호, 보안문자 입력 후 [확인] 클릭

 $D$  아이핀 아이핀(I-Pin) 인증

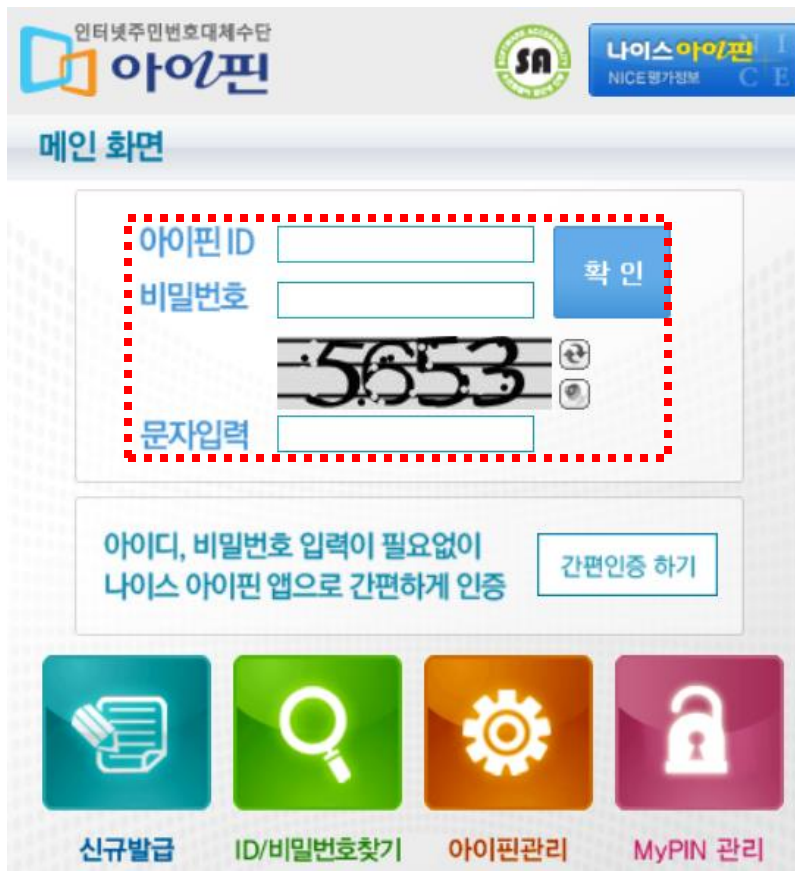

#### ① 본인확인

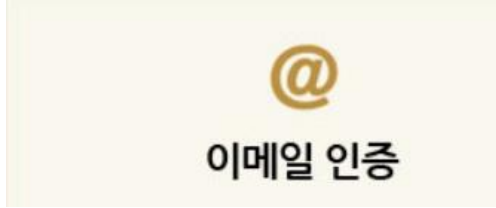

#### 개인정보 입력 후 인증메일 받기 클릭 수신된 인증메일을 확인하여 인증문자 입력

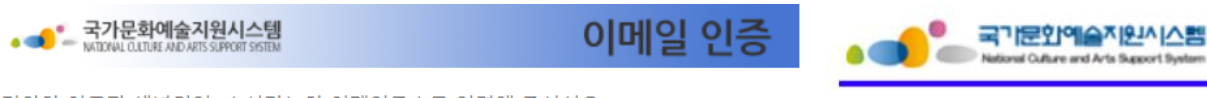

정확한 이름과 생년월일, 수신가능한 이메일주소를 입력해 주십시오.

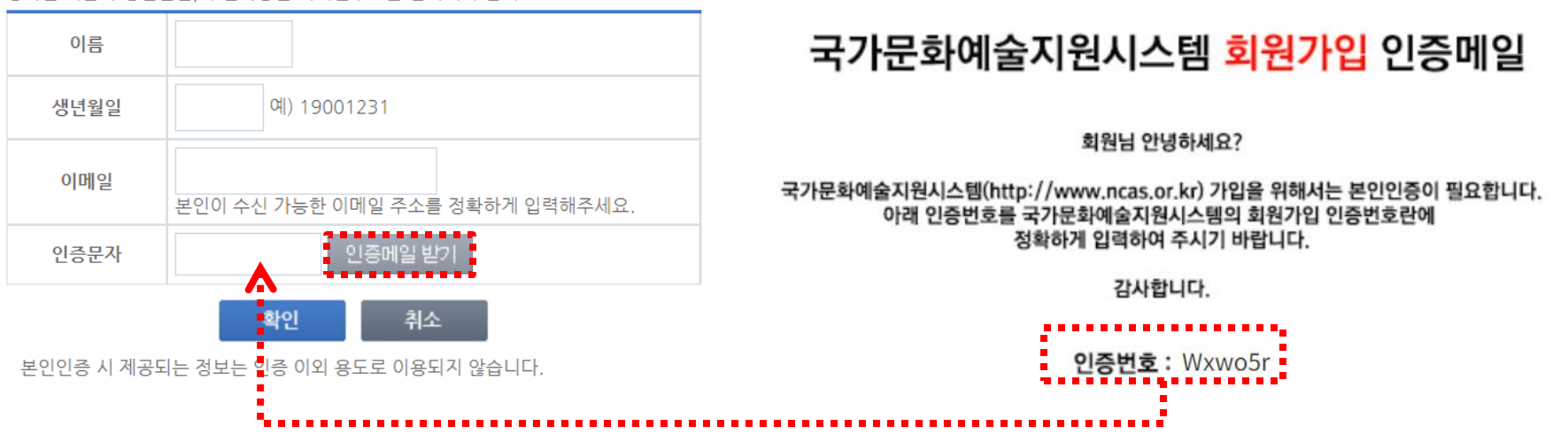

#### ② 정보작성 이메일 및 휴대전화/전화번호 필수 입력 지원신청 시 연동되는 정보로 반드시 정확하게 입력 바람

#### 연락처

잘못된 연락처로 인해 불이익이 발생할 수 있습니다. 정확한 정보를 입력하여 주세요. 이메일 / 휴대전화 / 전화번호 중 한가지 이상 입력은 필수입니다.

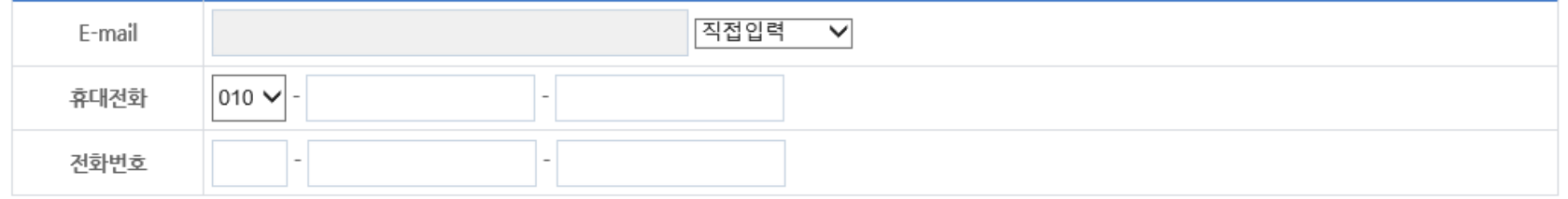

#### 기타 입력사항

다음의 입력사항은 지원사업신청 시 활용되는 자료로서, 현재 화면에서 입력완료하실 경우 지원신청 시에는 변경사항만 입력하여 주시면 됩니다.

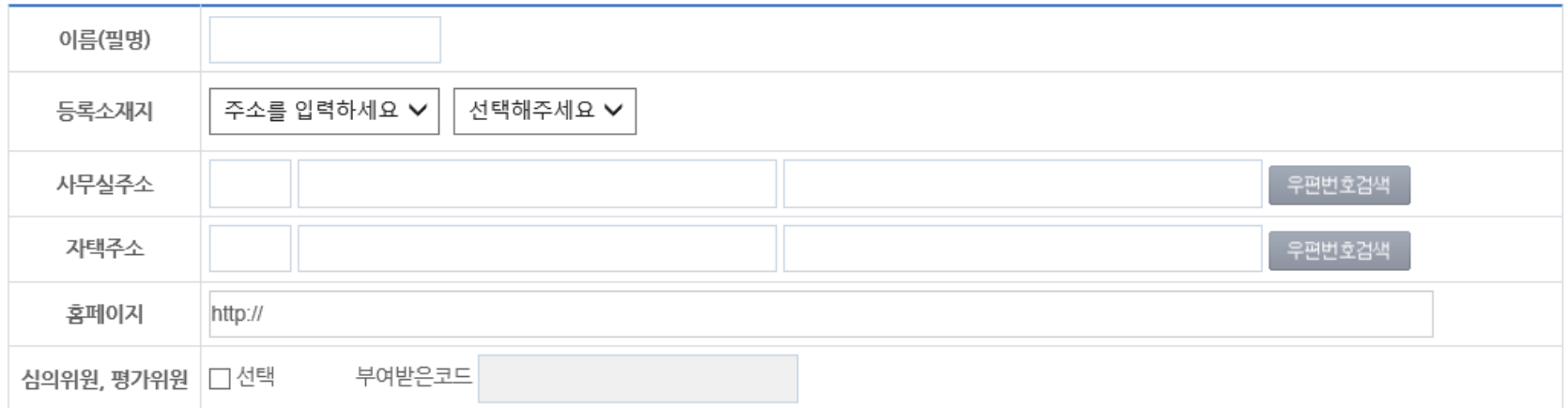

- 단체 회원가입 전에는 대표자 1인이 개인회원으로 가입 해야함
- 사업자등록증, 법인등기부등본, 고유번호증 중 최소 1증 서류 준비
- 기존에 가입한 ID가 없는 경우에만 회원가입 진행

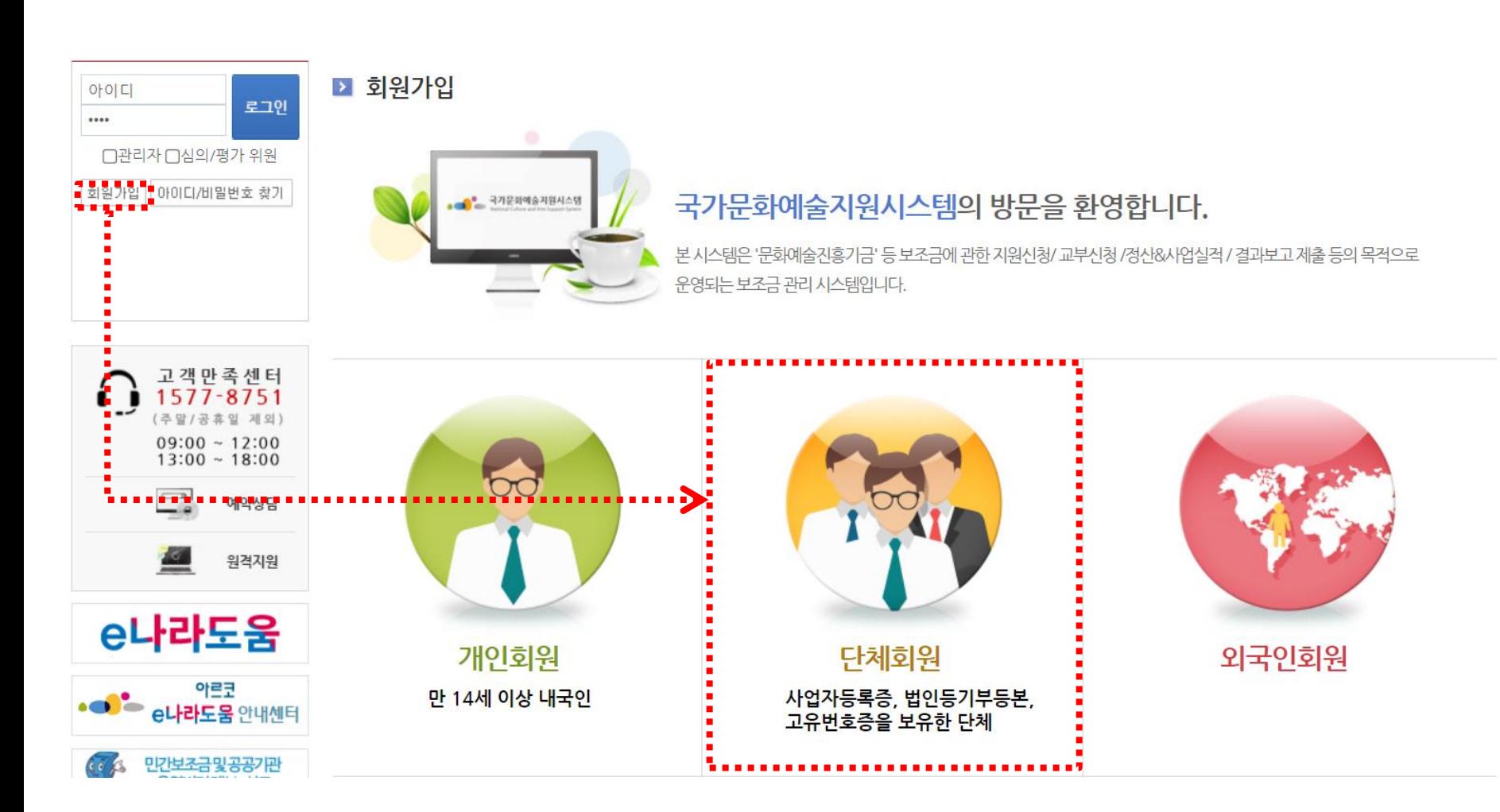

#### ① 약관동의 'NCAS 회원가입 이용약관에 전체 동의합니다' 체크

■ 회원가입

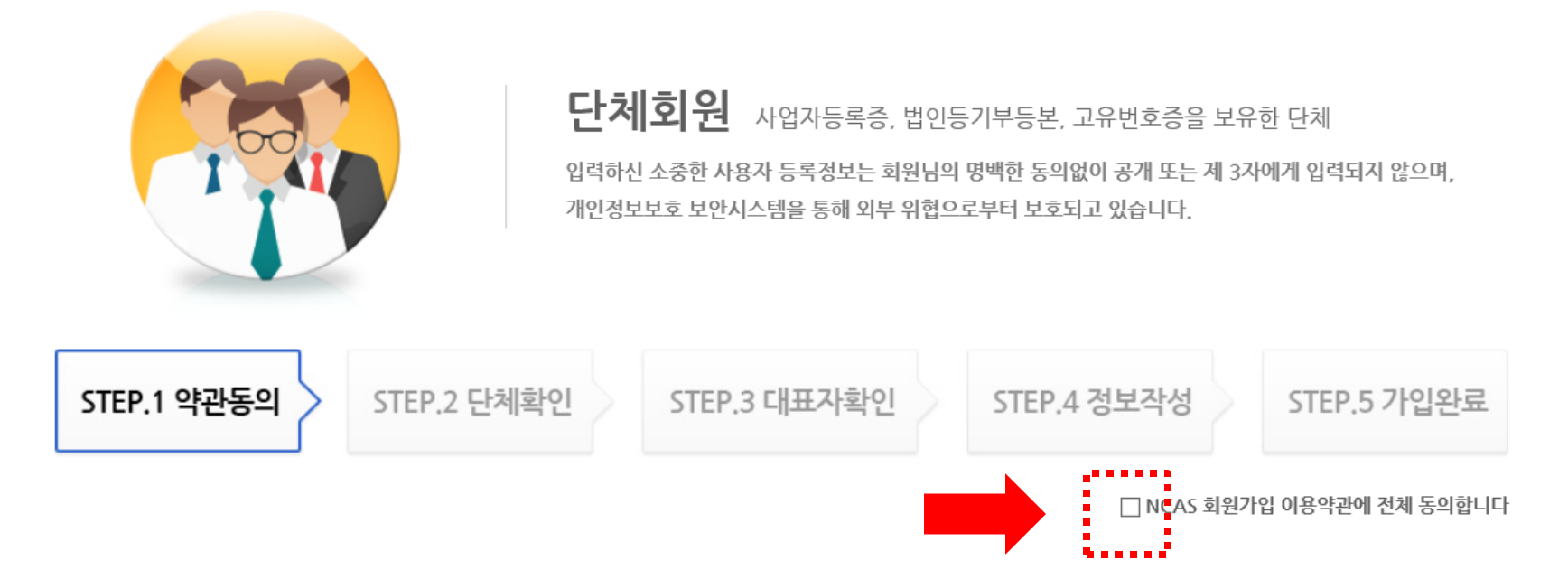

#### ② 단체확인 해당하는 단체 유형에 체크

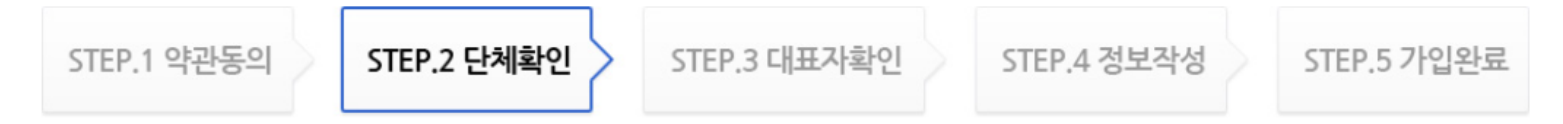

#### 단체유형 안내

① 개인사업자 : 개인이 운영하는 사업체(단체명, 사업자등록번호) ② 영리법인 : 영리를 목적으로 하는 상법상의 법인(단체명, 사업자등록번호, 법인번호) ③ 비영리법인: 영리를 목적으로 하지 않는 민법상의 법인(단체명, 법인번호, 고유번호) 4) 공식단체 : 고유번호를 가진 단체(단체명, 고유번호) 5 임의단체 : 법적 자격을 가지지 못한 동아리 형태의 단체로 지원사업 신청이 불가합니다.

#### 단체확인

법인번호, 고유번호 등 관련사항의 입력오류로 발생하는 불이익에 대한 책임은 전적으로 입력자 본인에게 있으니 정확하게 입력하여 주시기 바랍니다.

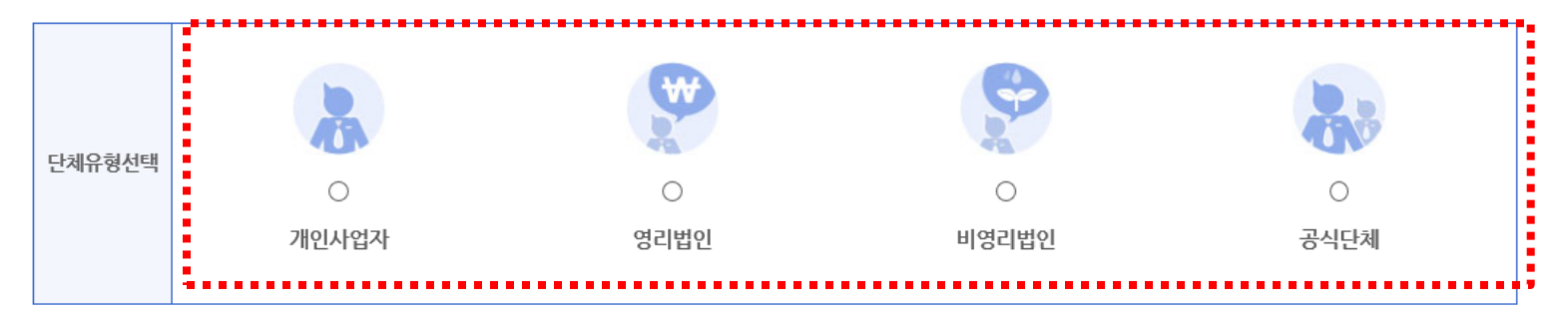

#### ② 단체확인 •개인사업자 / 영리법인 : 정보 입력 후 사업자등록번호 확인

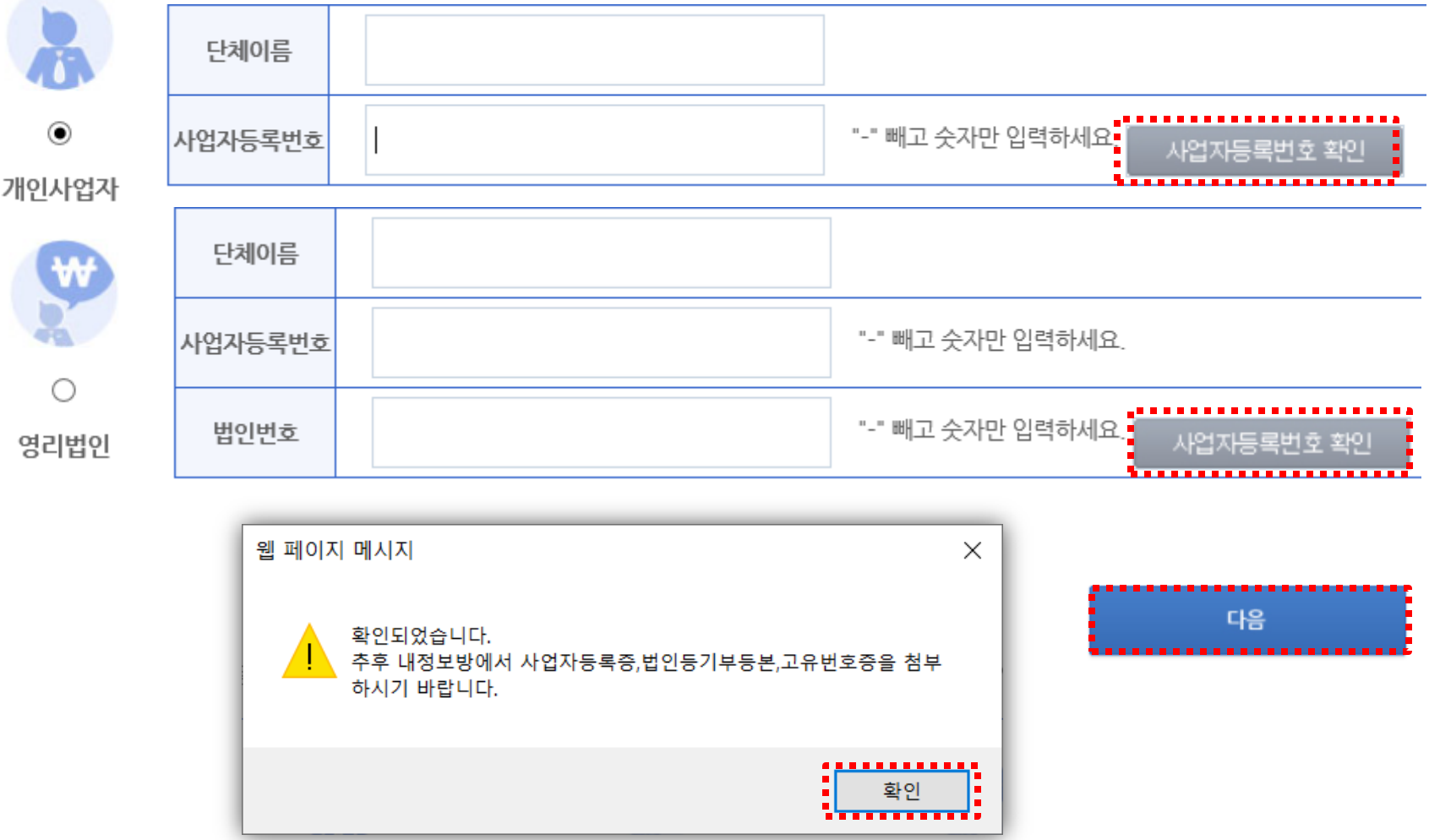

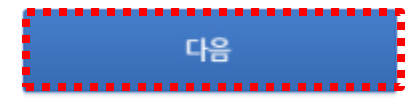

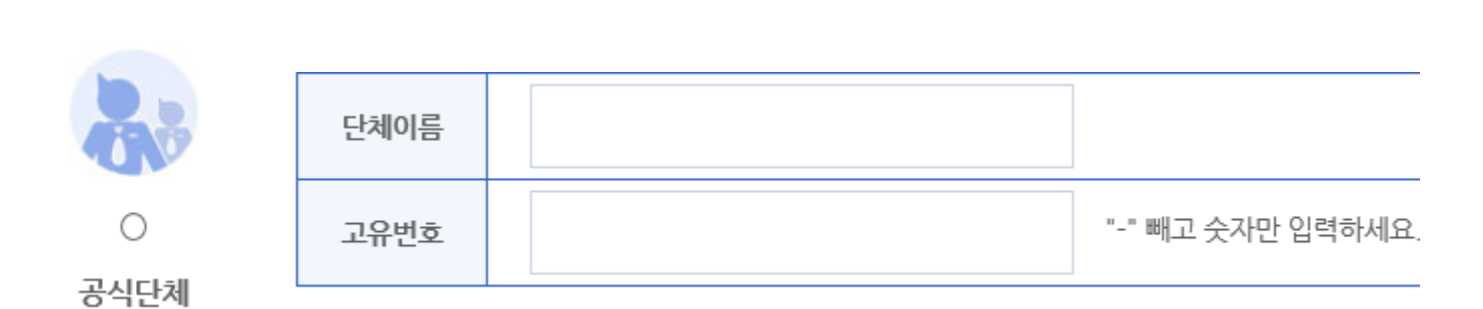

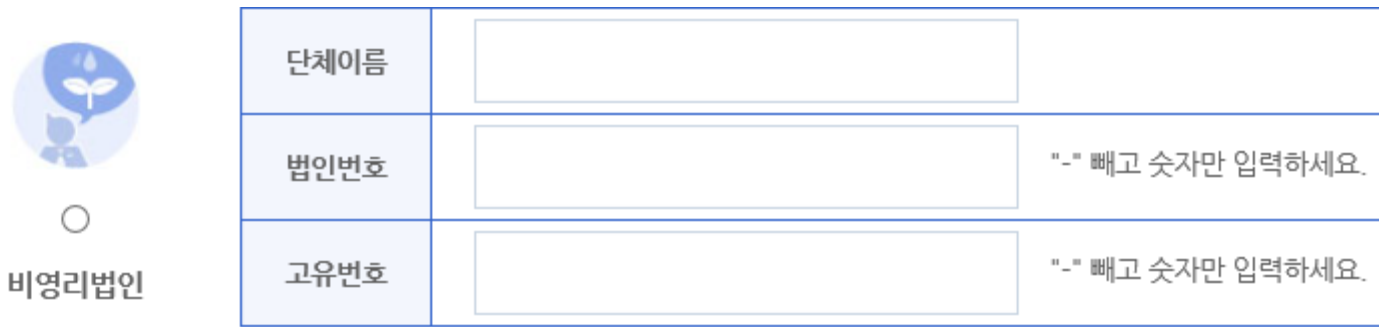

② 단체확인 •비영리법인 / 공식단체 : 정보 입력 후 '다음' 클릭

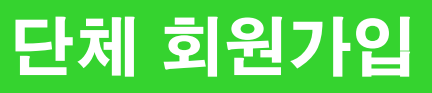

#### ③ 대표자 확인 [대표자 가져오기] 클릭하여 팝업 창에 대표자 정보 입력 후 [검색] – [확인]

#### 안내

① 국가문화예술지원시스템은 단체 회원의 경우 단체 대표자 개인 ② 대표자 정보를 받는 목적은 대표자 1인이 여러 단체의 대표자기 추출을 위한 것이며, 이외에도 단체의 활동정보에 대한 체계적인 대응하기 위한 목적으로 정보를 수집하고 있습니다.

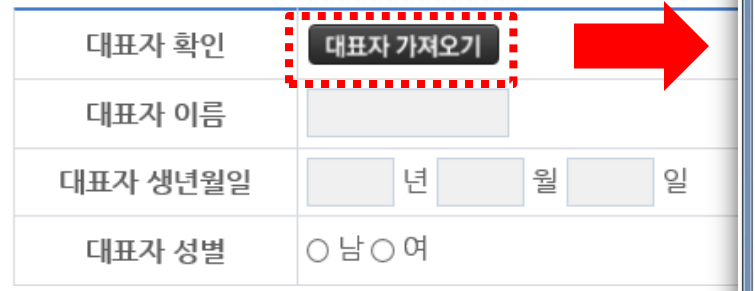

※ 대표자 정보 검색 불가 시 [개인회원가입] 클릭 후 대표자 명의의 개인 회원가입 진행

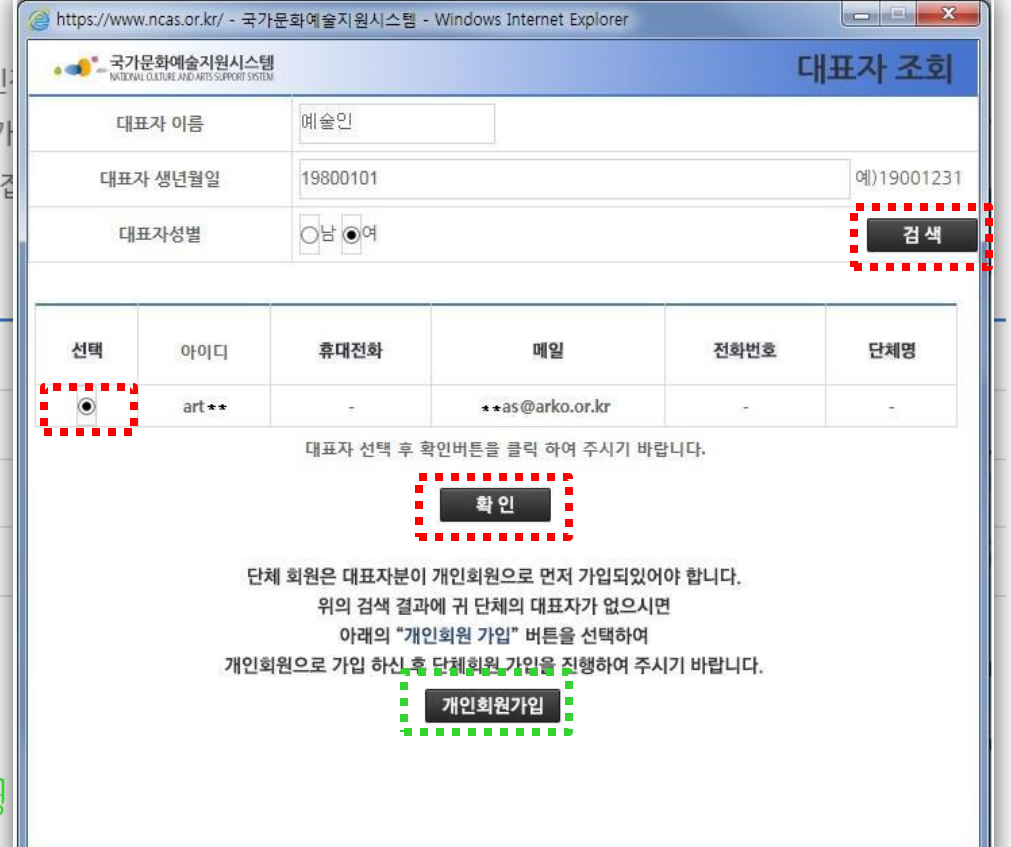

#### ③ 대표자 확인 휴대폰 / 아이핀 / 이메일 중 택1하여 대표자 본인인증 진행

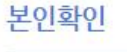

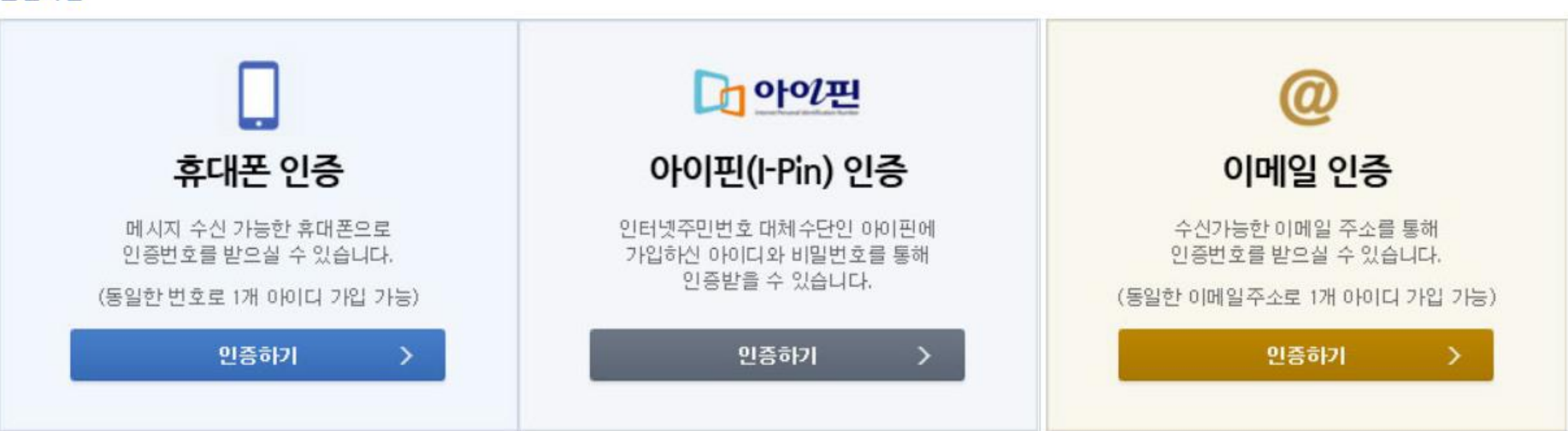

#### ④ 정보작성 아이디 중복확인 필수

#### 정보 작성 후 사업자등록증, 법인등기부등본, 고유번호증 중 1개 자료 필수 첨부

필수입력항목

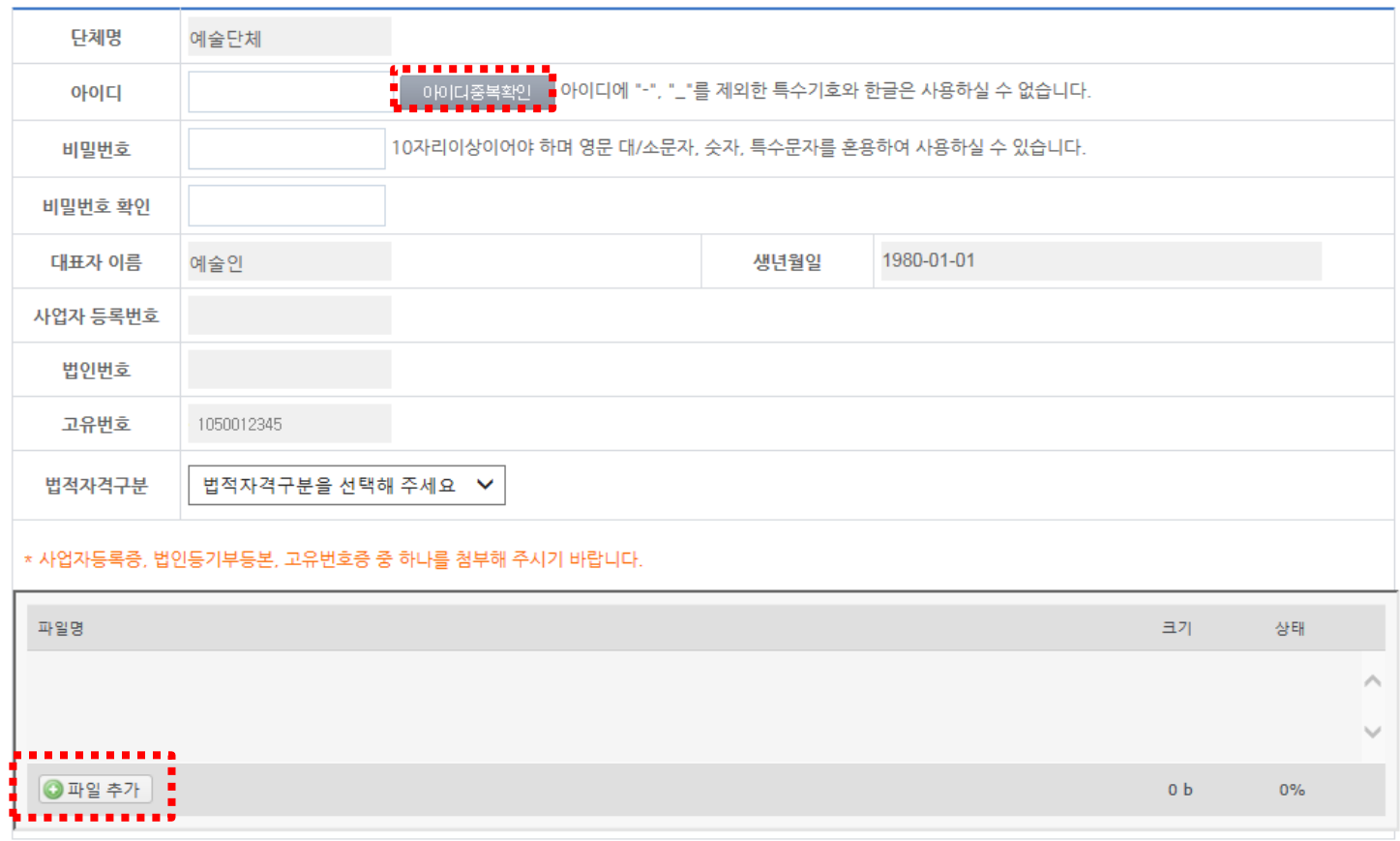

다음의 입력사항은 지원사업신청 시 활용되는 자료로서, 현재 화면에서 입력완료하실 경우 지원신청 시에는 변경사항만 입력하여 주시면 됩니다.

기타입력사항

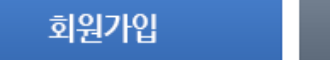

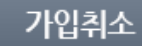

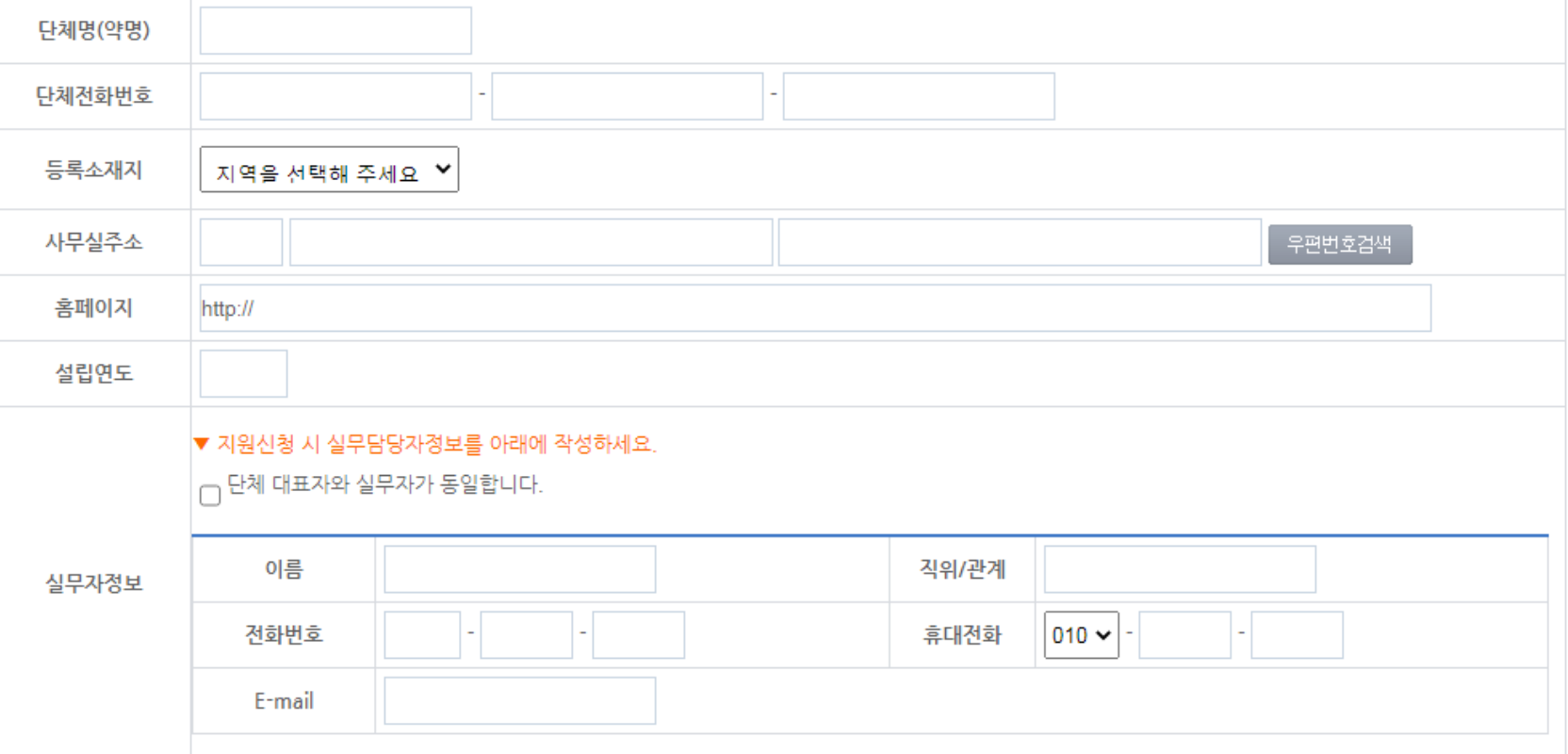

다음의 입력사항은 지원사업신청 시 활용되는 자료로서, 현재 화면에서 입력완료하실 경우 지원신청 시에는 변경사항만 입력하여 주시면 됩니다.

#### ④ 정보작성 지원신청 시에 연동되는 정보이므로 정확하게 입력

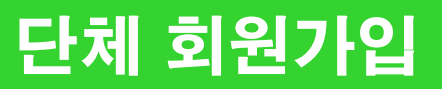

기타입력사항

#### 2022 지역문화자원 활성화 통합공모 국가문화예술지원시스템 NCAS 안내 매뉴얼

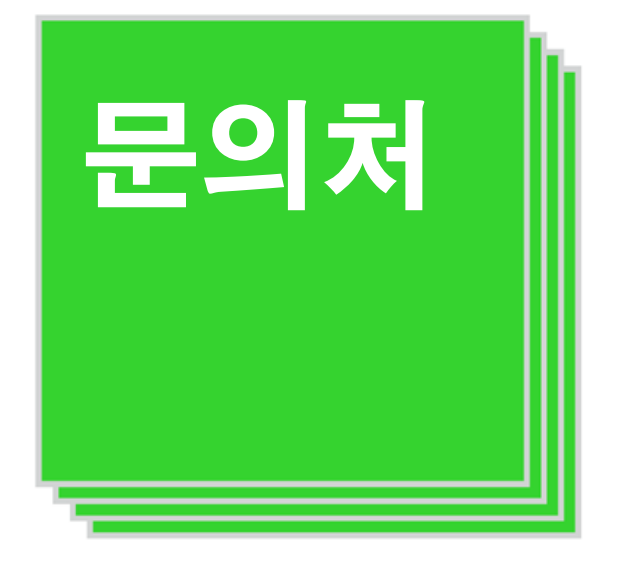

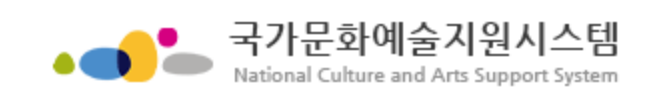

#### NCAS 고객만족센터 1577-8751

※ 문의가능시간 : 평일 9시~18시 (점심시간 12~13시 제외)